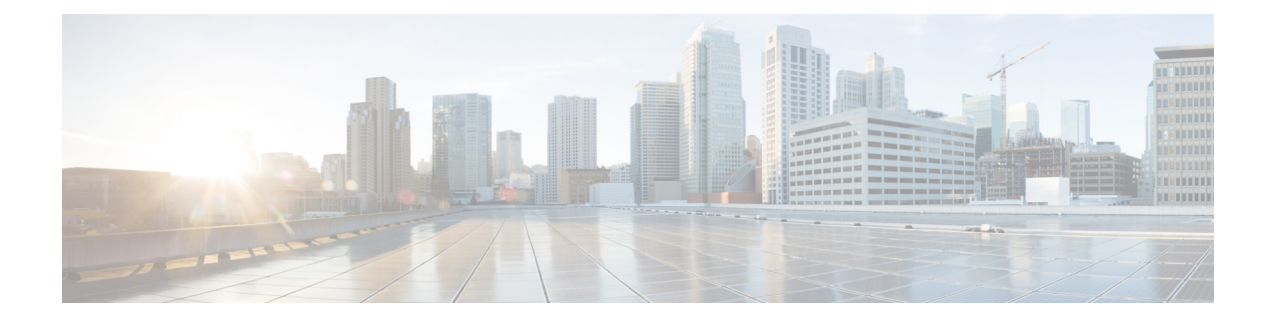

# **Sx Load/Overload Control Handling**

- Feature [Summary](#page-0-0) and Revision History, on page 1
- Feature [Description,](#page-1-0) on page 2
- How it [Works,](#page-1-1) on page 2
- Configuring the Sx [Load/Overload](#page-2-0) Feature, on page 3
- [Configuring](#page-3-0) Failure Handling Profile, on page 4
- Sx [Load/Overload](#page-5-0) Control OAM Support, on page 6

# <span id="page-0-0"></span>**Feature Summary and Revision History**

### **Summary Data**

#### **Table 1: Summary Data**

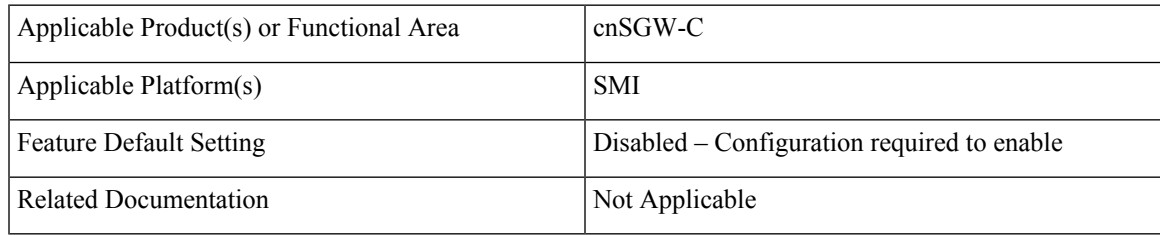

## **Revision History**

#### **Table 2: Revision History**

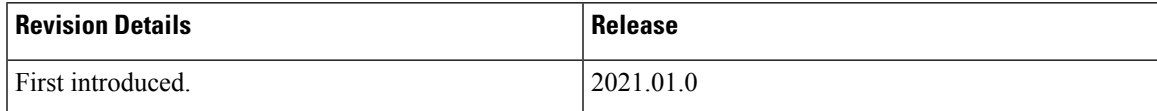

## <span id="page-1-0"></span>**Feature Description**

This feature supports enabling Sx load and overload for user-plane. UP selection takes place when the user-plane reports LCI (Load control information) and OCI (Overload Control Information).

Load control enables the user-plane function to send its load information to the control plane function. This load information is to balance the PFCP session load across the user-plane functions according to their effective loads.

Overload controls the information for throttling of new session requests towards specific user-plane.

## <span id="page-1-1"></span>**How it Works**

This section describes how this feature works.

### **Node Feature Support**

As per 3GPP standard:

- CP informs load and overload feature to the user-plane.
- User-plane decides to send load or overload information towards the CP peer or not.

Configure load and overload feature at CP as a part of PFCP Sxa endpoint node feature. This configuration in turn communicates to UP during Sx Association Response message or Sx Association Update Request message when change in configuration occurs.

The CP Function Feature IE indicates the supported CP function features. This IE contains features which have (system-wide) UP function behavior impact.

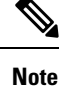

If CP does not support load or overload feature through CLI then it ignores the user-plane reported load or overload information for the UP selection process.

### **UP Selection**

UPselection occurs as per LCI value only whereas throttling occurs as per OCI value only (Specified in 3GPP standards).

Per Peer Level LCI and OCI display:

show peers | tab | exclude rest

POD ENDPOINT LOCAL ADDRESS PEER ADDRESS DIRECTION INSTANCE TYPE CONNECTED TIME RPC ADDITIONAL DETAILS ---------------------------------------------------------------------------------------------------- S5/S8 <nil>:2123 209.165.202.143:2123 Inbound nodemgr-0 Udp 6 minutes SGW Recovery: 10

SXA 209.165.200.226:8805 209.165.202.143:8805 Inbound nodemgr-0 Udp About a minute SGW-U Capacity: 65535, LoadMetric: 20,LoadSeqNo: 1,OverloadMetric: 0,OverloadSeqNo: 0,Priority: 10

SXA 209.165.200.226:8805 209.165.202.147:8805 Inbound nodemgr-0 Udp 2 minutes SGW-U

```
Capacity: 10,
LoadMetric: 40,LoadSeqNo: 1,OverloadMetric: 100,OverloadSeqNo: 1,Priority: 20
SXA 209.165.200.226:8805 209.165.202.159:8805 Inbound nodemgr-0 Udp 2 minutes SGW-U
 Capacity: 10,
LoadMetric: 100,LoadSeqNo: 1,OverloadMetric: 77,OverloadSeqNo: 1,Priority: 1
```
### **Throttling Support for Sx Establishment**

When user-plane is in overload situation, cnSGW-C establishes throttling the Sx Establishment request message toward user-plane. This throttling avoids new calls (Low priority or non-emergency) towards the overloaded user-plane.

Throttling takes place as per the reported OCI values in percentage. Following actions takes place when throttling happens:

- Random drop of percentage in reported Sx Establishment Request messages towards that user-plane.
- Call drop occurs at cnSGW-C with sx\_no\_resource\_available disconnect reason.
- Respective statistics get incremented.

### **Session Termination Trigger From User-Plane in Self-Protection**

User-plane triggers the session termination request towards cnSGW-C in pacing manner through Sx Report Request message. User-plane triggers session termination request when it is in self-protection mode and there is no improvement in load. This trigger happens with setting of SPTER (Self Protection Termination Request) bit.

cnSGW-C initiates Sx Termination Request for those PDNs and releases the PDN session with disconnect reason as userplane requested termination.

### **Failure-handling Profile Support for Congestion Cause**

When the user-pane is in self-protection mode and rejects the new sessions with the cause PFCP\_ENTITY\_IN\_CONGESTION (74), cnSGW-C selects different user-plane as per the failure template profile configuration.

Failure-handling profile is associated with UPF-Group.

Reselection of UPF follows the UPF selection process and considers the retries count to different UPF from profile configuration.

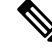

Currently, only PFCP\_ENTITY\_IN\_CONGESTION(74) is supported as cause code for retry and reselection of user-plane as part of this feature. **Note**

## <span id="page-2-0"></span>**Configuring the Sx Load/Overload Feature**

This section describes how to configure Sx Load/Overload.

Use the following commands to configure Sx Load/Overload configuration.

```
config
instance instance-id instance_id
  endpoint endpoint_name
   interface interface_name
    supported-features [ load-control | overload-control ]
   exit
  exit
```
**NOTES:**

- **endpoint** *endpoint\_name* Specify the endpoint name.
- **interface** *interface\_name* Specify the interface name.
- **supported-features [ load-control | overload-control ]** Enable load/overload control.

### **Sample Configuration**

Following is a sample configuration.

```
configure
instance instance-id 1
 endpoint pfcp
   interface sxa
   supported-features load-control overload-control
   exit
```
### **Verifying Sx Load/Overload Configuration**

Use the following show command to view the Sx load/overload configuration.

```
show running-config instance instance-id 1 endpoint
instance instance-id 1
endpoint pfcp
interface sxa
supported-features load-control overload-control
exit
exit
```
## <span id="page-3-0"></span>**Configuring Failure Handling Profile**

This section describes how to configure failure handling profile.

Use the following commands to configure failure handling profile.

```
config
profile failure-handling failure-handling_profile_name
  interface interface_name
    message message_type
      cause-code cause_code
        action action_type
         max-retry max_retry_count
      exit
    exit
  exit
profile upf-group upf-group_profile_name
```
#### **failure-profile** *profile\_name* **exit**

#### **NOTES:**

- **profile failure-handling** *failure-handling\_profile\_name* Specify the failure-handling profile name.
- **interface** *interface\_name* Specify the interface name.
- **message** *message\_type* Specify the message type.
- **cause-code** *cause\_code* Specify the cause ID (range of 2-255) or range of cause IDs (range of 2-255) separated by either '-' or ',' or both.

-Or-

Must be one of the following:

- no-resource-available
- no-response-received
- pfcp-entity-in-congestion
- reject
- service-not-supported
- system-failure
- **action** *action\_type* Specify the action type for the cause. Must be one of the following:
	- retry-terminate
	- terminate
- **max-retry** *max\_retry\_count* Specify the maximum retry count for the retry-terminate action. Must be an integer in the range of 0-5. Default value is 1.
- **profile upf-group** *upf-group\_profile\_name* Specify the UPF group profile name.
- **failure-profile** *profile\_name* Specify the UPF failure profile name.

#### **Sample Configuration**

Following is the sample configuration:

```
profile failure-handling fh1
 interface sxa
 message SessionEstablishmentReq
   cause-code pfcp-entity-in-congestion action terminate
  exit
exit
exit
profile failure-handling fh2
interface sxa
 message SessionEstablishmentReq
  cause-code 74 action retry-terminate max-retry 3
 exit
 exit
exit
```

```
profile upf-group g1
failure-profile fh1
exit
profile upf-group g2
failure-profile fh2
exit
```
## <span id="page-5-0"></span>**Sx Load/Overload Control OAM Support**

This section describes operations, administration, and maintenance information for this feature.

### **Bulk Statistics**

### **UE Disconnect Statistics**

```
sgw ue disconnect stats{app_name="smf",cluster="cn",data_center="cn",instance_id=
"0",reason="sx_no_resource_available",service_name="sgw-service"} 1
```
sgw\_ue\_disconnect\_stats{app\_name="smf",cluster="cn",data\_center="cn",instance\_id= "0", reason="userplane requested termination", service name="sgw-service"} 1

#### **PDN Disconnect Statistics**

sgw\_pdn\_disconnect\_stats{app\_name="smf",cluster="cn",data\_center="cn",instance\_id= "0",pdn\_type="ipv4",rat\_type="EUTRAN",reason="sx\_no\_resource\_available",service\_name="sgw-service"} 1

sgw\_pdn\_disconnect\_stats{app\_name="smf",cluster="cn",data\_center="cn",instance\_id= "0",pdn\_type="ipv4v6",rat\_type="EUTRAN",reason="userplane\_requested\_termination",service\_name="sgw-service"} 1

#### **SGW Service Statistics**

sgw\_service\_stats{app\_name="smf",cluster="cn",data\_center="cn",fail\_reason="sx\_oci\_throttling\_reject", instance\_id="0",interface="interface\_sgw\_ingress",reject\_cause="no\_resources\_available",service\_name= "sgw-service", sgw\_procedure\_type="initial\_attach",status="rejected", sub\_fail\_reason=""} 1

sgw service stats{app\_name="smf",cluster="cn",data\_center="cn",fail\_reason="",instance\_id="0", interface="interface\_sgw\_egress",reject\_cause="",service\_name="sgwservice",sgw\_procedure\_type= "upf initiated deletion", status="attempted", sub fail reason=""} 1

sgw\_service\_stats{fail\_reason="sx\_cause\_fail",interface="interface\_sgw\_ingress",reject\_cause= "service denied", sub\_fail\_reason="pfcp\_entity\_in\_congestion", sgw\_procedure\_type="initial\_attach", status="rejected"}